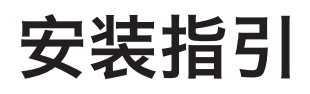

## 指引

恭喜您购买RM-4远程预置呼叫控件。透过单一 RM-4,您可以呼叫多达4个独立预置。此指引 手册会带您全面了解此产品。

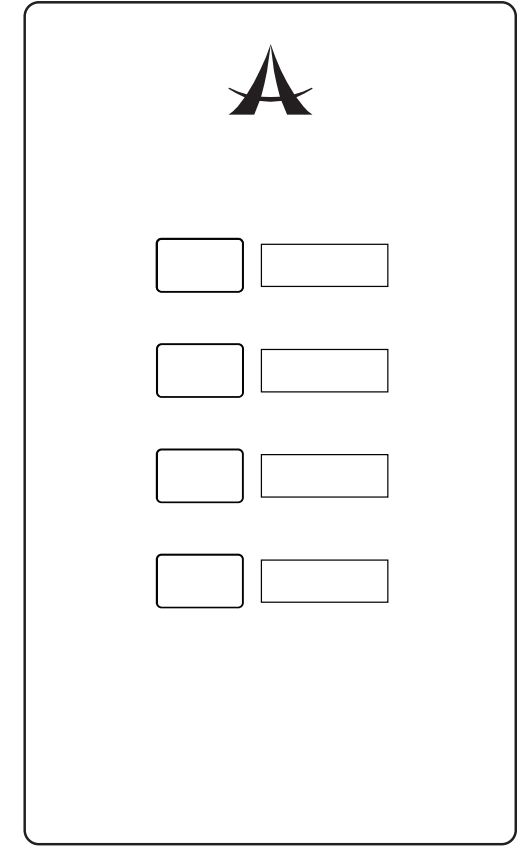

## 接线

RM-4可被连接至位于DMA和DMP系列矩阵放 大器和处理器后方面板的"Preset"(预置)区 域。

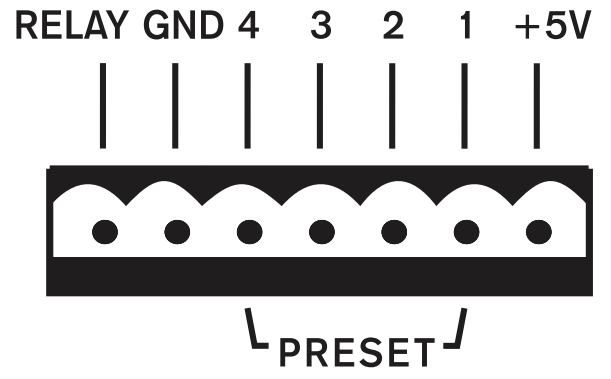

如图显示的,有可用于RM-4上4个预置按钮 的每个按钮的针脚,以及接地针脚。4个针脚 的每个针脚都与透过控制软件的用户选取的 "Scene"(场景) 相对应。

RM-4 远程预置呼叫

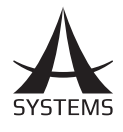

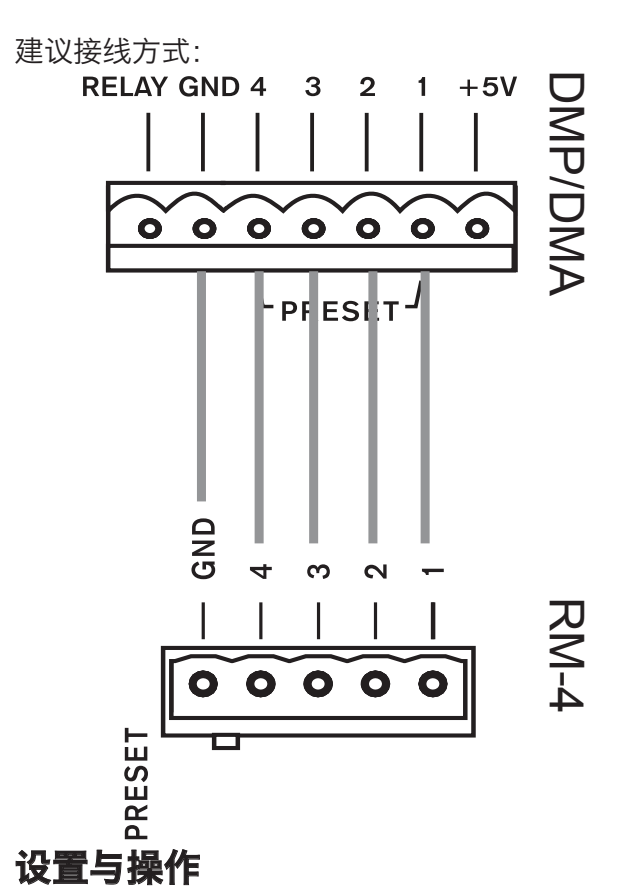

若要使用RM-4,只需指派预置到每个按钮。您 可在所使用的DMA和DMP系列型号控制软件 中完成。首先,进入,"Global Settings"(全 区域设置) 菜单找到 GPIO 子菜单。在此可以找 到 "Preset"(预置)面板(如下所示)。装置后 方面板的每个针脚都与列出的端口相对应。之 后您可以选取哪个 "Scene"(场景) (或预置) 要指派到该端口。

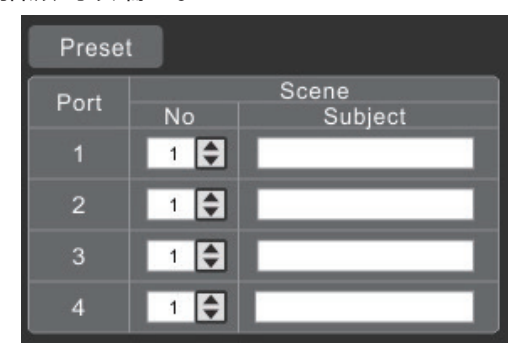

预存场景都列在 Utility (工具) 菜单。Scenes ( 场景) 可以在此菜单中储存和叫用。GPIO 页面 上 Preset 窗口中的 "No"会相应于这边找到 的 'Scene'。Preset 窗口中的 Subject (物 件) 会自动更新。

单一预置可在任何时间叫用。RM-4 上所选的 的按钮会被锁定或放开任何其他已选取的预置 按钮。

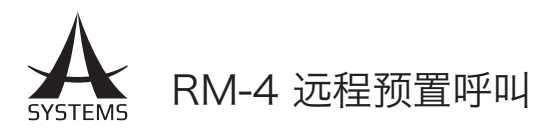

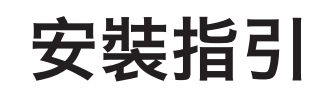

# 指引

恭喜您購買RM-4遠程預置呼叫控件。透過單一 RM-4,您可以呼叫多達4 個獨立預置。此指引 手冊會帶您全面了解此產品。

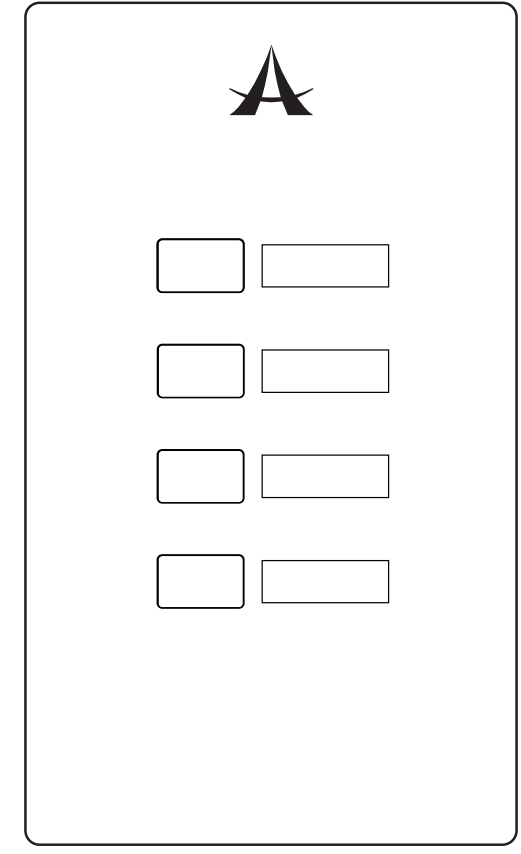

#### 接線

RM-4可被連接至位於DMA和DMP系列矩陣放 大器和處理器後方面板的"Preset"(預置)區

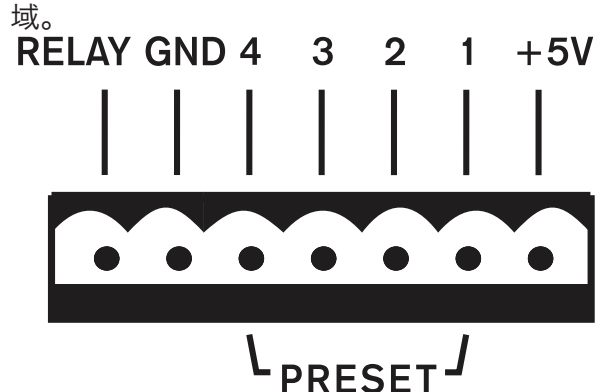

如圖顯示的,有可用於RM-4上4個預置按鈕 的每個按鈕的針腳,以及接地針腳。4個針 腳的每個針腳都與透過控制軟件的用戶選取 的"Scene"(場景) 相對應。

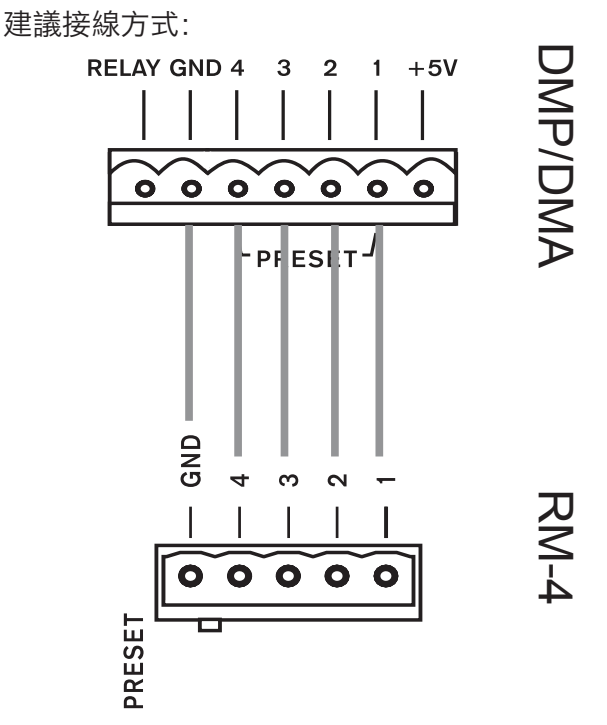

### 設置與操作

若要使用RM-4,只需指派預置到每個按鈕。您 可在所使用的DMA和DMP系列型號控制軟件 中完成。首先,進入,"Global Settings"(全 區域設置) 菜單找到GPIO 子菜單。在此可以找 到"Preset"(預置) 面板 (如下所示)。裝置後 方面板的每個針腳都與列出的端口相對應。之 後您可以選取哪個"Scene"(場景) (或預置) 要指派到該端口。

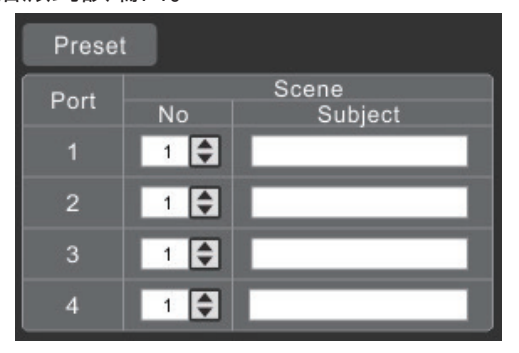

預存場景都列在 Utility (工具) 菜單。 Scenes ( 場景) 可以在此菜單中儲存和叫用。 GPIO 頁面 上Preset 窗口中的"No"會相應於這邊找到 的'Scene'。 Preset 窗口中的Subject (物 件) 會自動更新。

單一預置可在任何時間叫用。 RM-4 上所選的 的按鈕會被鎖定或放開任何其他已選取的預置 按鈕。

繁體中文 www.asystems-sys.com